# **ICAO CORSIA CO<sup>2</sup> ESTIMATION AND REPORTING TOOL (CERT) FREQUENTLY ASKED QUESTIONS (FAQS)**

#### *Last update: 25 September 2019*

# **Input data format (individual flight level or aggregated) – What is the appropriate format for the input?**

The ICAO CORSIA CERT allows users to provide traffic data either on the basis of a unique flight (i.e., the number of flights will be 1 for each entry) or in an aggregated format (i.e., the number of flights will be the sum of all the flights for each combination of ICAO Aircraft Type Designator and Aerodrome Pairs (departing and arriving aerodromes)).

Note: In the 2018 version<sup>1</sup> of the ICAO CORSIA CERT, the two data formats CANNOT be combined. From the 2019 version of the ICAO CORSIA CERT, the tool allows for partially aggregated Aeroplane Type and Aerodromes Pairs input.

#### **Aerodromes – What should I do if an aerodrome code needed is not available in the ICAO CORSIA CERT?**

The ICAO CORSIA CERT uses the ICAO Doc 7910 – *Location Indicators*, for aerodromes identification as stated in the references table of the ICAO CORSIA CERT Background page. If the aerodrome code needed is missing, after you click "Estimate  $CO<sub>2</sub>$  Emissions" (on the worksheet "*2. CO2 Estimation*" or "*ER\_CO2\_Est*") and agree to compare the input to the ICAO CORSIA CERT databases (by clicking "Yes" on the pop-up window), the ICAO CORSIA CERT will detect aerodromes which are not embedded therein and will automatically propose to add them as custom aerodromes. In addition to the aerodrome code entered as input, the user will have to provide the following information: aerodrome name, latitude and longitude of the aerodrome, and indicate the ICAO Member State where the aerodrome is located. You are also invited to communicate with the ICAO CORSIA CERT Team via the email address [CERT@icao.int](mailto:CERT@icao.int) to notify ICAO of missing ICAO aerodrome codes.

### **Incorrect Aerodrome Information – What should I do if information on an aerodrome is considered not correct in the ICAO CORSIA CERT?**

It may happen that the name, coordinates or State name in which the airport is located are considered incorrect. You can amend the information relative to an airport by pressing the

l

 $^1$  The 2018 version of the ICAO CORSIA CERT is no longer valid for CORSIA purposes but is archived on the CORSIA website.

"*Custom AP*" button (located on the worksheet "*2. CO2 Estimation*" or "*ER\_CO2\_Est*"). In the "*Custom aerodrome information*" worksheet, you need to enter the Aerodrome Code, Aerodrome Name, Latitude, Longitude, and the ICAO Member State name.

Please take note that the "Already in CERT" message will appear if the aerodrome code exists already in the ICAO CORSIA CERT. This is a warning message: the ICAO CORSIA CERT giving always priority to Custom Aerodromes, the user is warned should (s)he have introduced mistakenly the code of an existing aerodrome.

If you consider that information related to an airport is incorrect, you are invited to bring this to the attention of the ICAO CORSIA CERT Team by sending an email to the following address [CERT@icao.int.](mailto:CERT@icao.int)

#### ICAO Aerodrome Codes starting with "SV" (e.g., "SVMI") – Need to reattribute them to the ICAO Member State "Venezuela (Bolivarian Republic of)"

Due to a technical issue in the 2019 version of the ICAO CORSIA CERT, the airports with ICAO Aerodrome Codes that start with "SV" (e.g., "SVMI") are wrongly attributed to the ICAO Member State "Bolivia (Plurinational State of)". If, as user of the ICAO CORSIA CERT, you enter in the tool international flights to or from aerodromes starting with "SV", please use the process described in "Incorrect Aerodrome Information" to assign these airports to the correct ICAO Member State: "Venezuela (Bolivarian Republic of)".

Note. - All aerodromes starting with "SL" are correctly attributed to "Bolivia (Plurinational State of)".

### **Aeroplane Operators – What should I do if my ICAO Designator is not available from the dropdown menu?**

If the ICAO Designator is not available from the drop-down menu, the user should leave the field blank in the ICAO CORSIA CERT identification page. The only purpose of the ICAO CORSIA CERT "Aeroplane Operator Information" page is to tag the name of the operator on the summary assessment, which is requested as supporting information. For the 2018-2019 period, the information that the aeroplane operator enters in its CORSIA Emissions Monitoring Plan (EMP) matters most. As long as the aeroplane operator enters its name and its three-letter designator in the EMP, that should be sufficient to identify the operator. You are also invited to communicate with the ICAO CORSIA CERT Team via the email address [CERT@icao.int](mailto:CERT@icao.int) to notify ICAO of missing ICAO Designators.

# **Aeroplane – What should I do if an aeroplane code needed is not available in the ICAO CORSIA CERT?**

If the aeroplane code needed is missing, after you click "Estimate  $CO<sub>2</sub>$  Emissions" (on the worksheet "*2. CO2 Estimation*" or "*ER\_CO2\_Est*") and agree to compare the input to the ICAO CORSIA CERT databases (by clicking "Yes" on the pop-up window), the tool will automatically propose that you add a custom aeroplane. In addition to the aeroplane code entered as input, the user will have to provide the following information: aeroplane category (selected from the drop-down menu) and the average Maximum Take-off Mass (MTOM) in kilograms (kg). The average MTOM is calculated using the arithmetical average of individual MTOM of aeroplane in the fleet of a given aeroplane type code, divided by the number of aeroplane in the fleet of the given aeroplane type code. Once the aeroplane category and average MTOM have been entered, the custom aeroplane functionality displays information on the fuel burn rate (kg/km and kg/min from the 2019 Version of the ICAO CORSIA CERT) and intercept value (fuel at great circle distance of 0 km and fuel at block time of 0 minute from the 2019 Version of the ICAO CORSIA CERT), depending on the underlying regression model associated with the manually selected aeroplane category and average MTOM. The indicated fuel burn rate and interception value are used in the ICAO CORSIA CERT to calculate the estimated fuel burn and emissions for all flights with this Custom Aeroplane Code.

## **Custom Aerodrome – Error codes**

 $\sim$ 

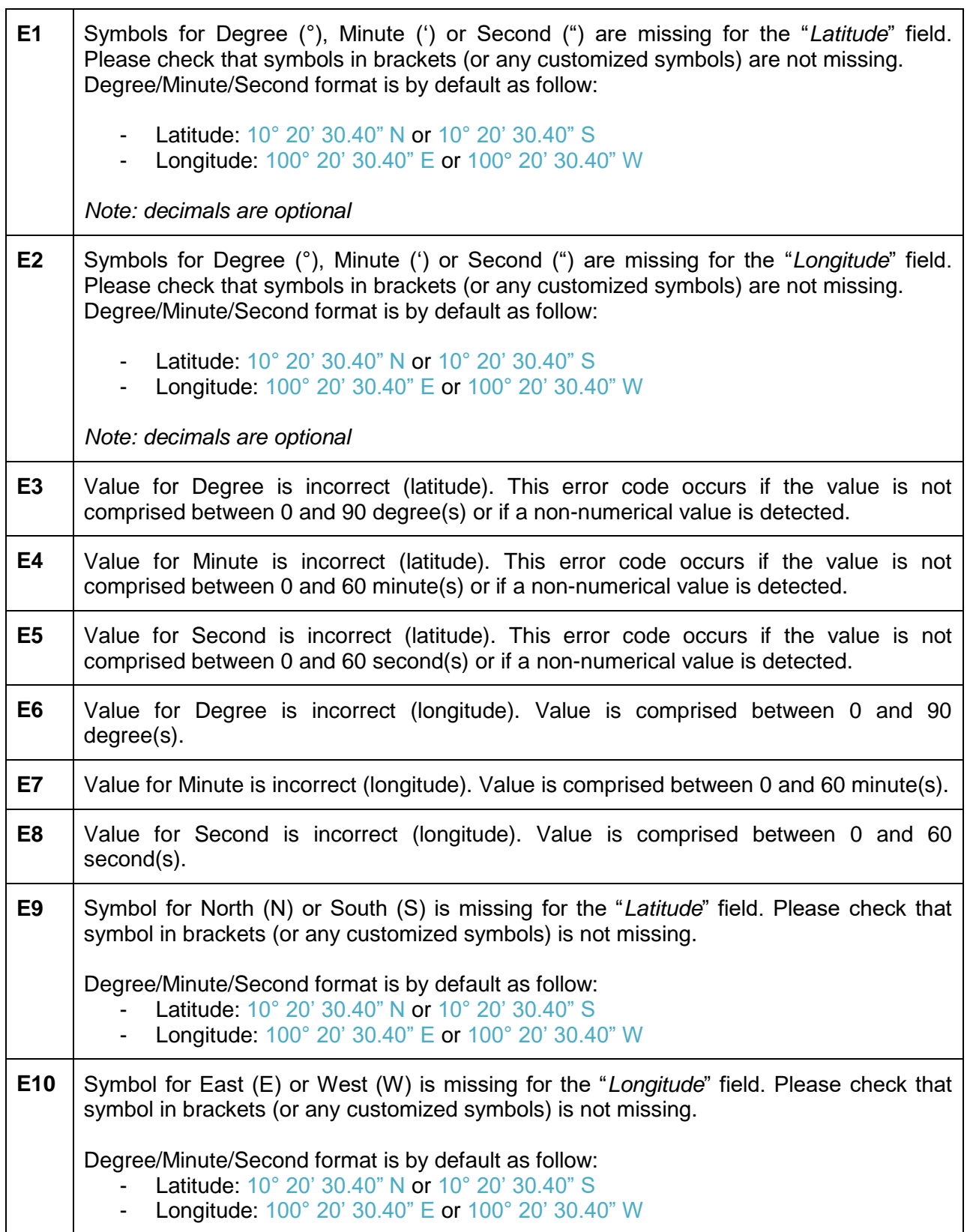

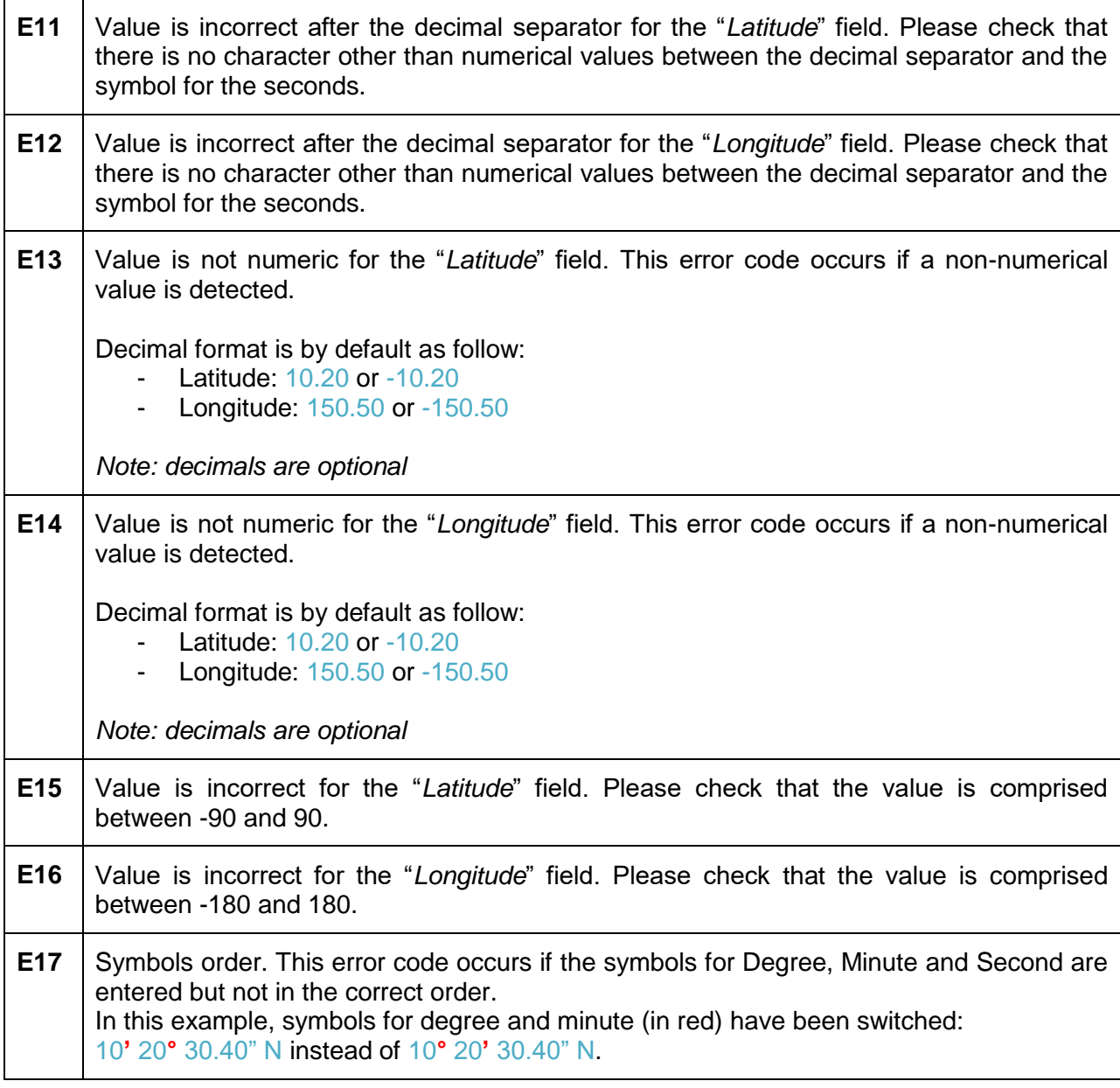

 $-$  END  $-$